## Gelen e-İrsaliyeler

Logo Özel Entegretöre gelen irsaliyeler ve İrsaliye Yanıtlarının webservis aracılığı ile Gönder/Al işlemi yapıldıktan sonra listelendiği ekrandır. Bu ekranda listelenen irsaliyeler sisteme henüz kayıt edilmemiş irsaliyelerdir. Ekranda yapılacak tüm işlemler (İncele, Yazdır, UBL Göster vb.) web servis aracılığı ile yapılır. Listelenen irsaliyeler kaydedildiğinde Satınalma İrsaliyeleri liste ekranında görüntülenir.

Gelen e-İrsaliyeler penceresi üzerinde yapılacak işlemler için pencerenin alt bölümünde yer alan düğmeler ve F9 tuşu ile açılan menüdeki seçenekler kullanılır. Gelen e-İrsaliyeler menü seçenekleri şunlardır:

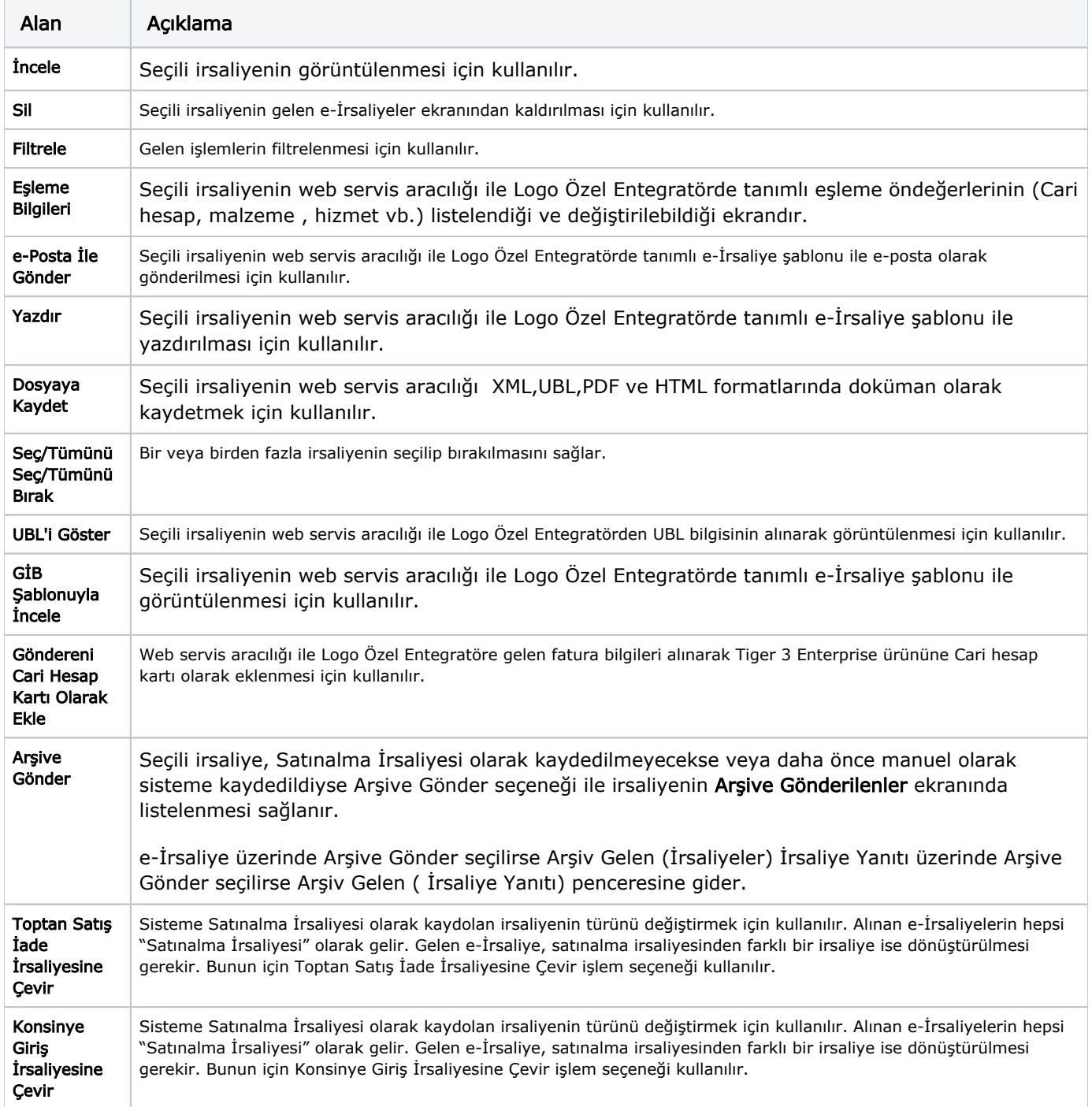

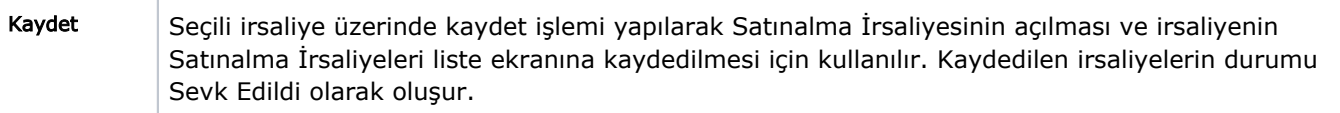